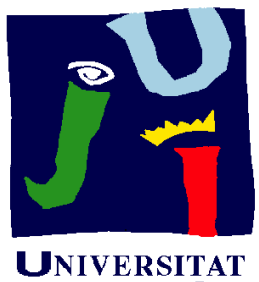

**JAUME**<sup>-</sup>

**Departament** d'Enginyeria Mecànica i Construcció

# Ejercicio 03.01 Pulsador de ascensor

Pedro Company Carmen González

### Enunciado

**Estrategia** Ejecución **Conclusiones** 

La figura muestra cuatro fotografías de un pulsador de ascensor **Enunciado**

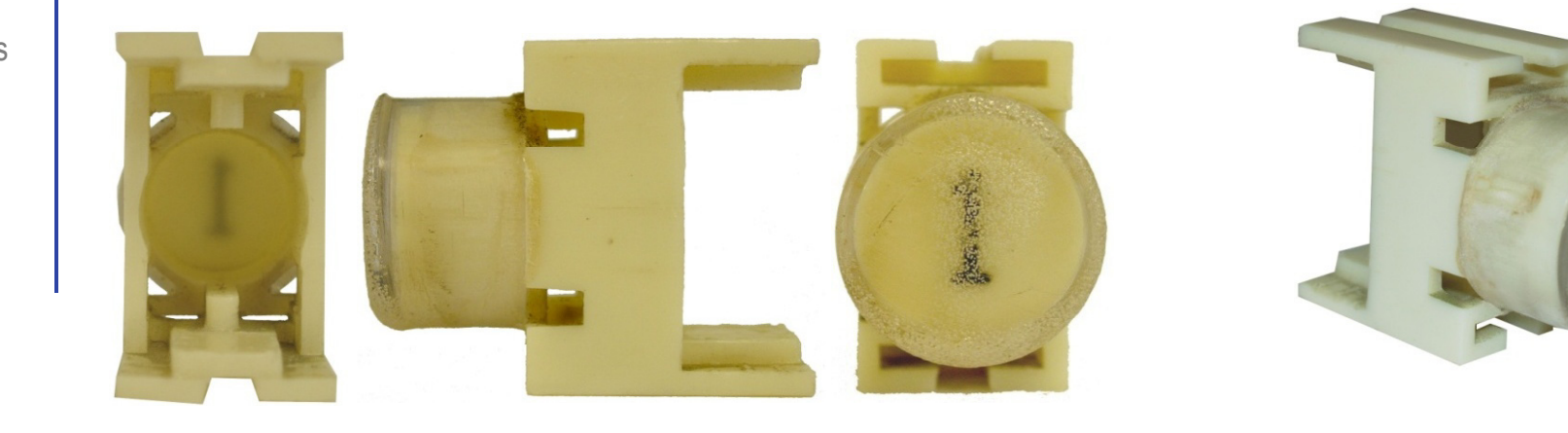

Dibuje el plano de diseño del pulsador

Incluya vistas, cortes y acotación completa

Describa brevemente el proceso de modelado sólido más apropiado para obtener un modelo sólido del pulsador

Obtenga el modelo sólido de la pieza <sup>considere oportunos</sup>

Utilice los esquemas que

### **Estrategia**

Enunciado**Estrategia** Conclusiones

La estrategia es sencilla, porque Estrategia (Cada apartado requiere una tarea:<br><sub>Ejecución</sub>

Obtener el plano de diseño ise aplican conocimientos de

¿Cómo?

dibujo normalizado!

#### ¿Por qué?

¡Antes de modelar, hay que conocer todos los detalles del modelo!

Para representar el proceso todos los detalles del modelo!<br>Para representar el proceso<br>de modelado hav que hacer<br>constituir amana dada de modelado hay que hacer un esquema semejante al árbol del modelo que se pretende obtener<br>
intes de modelar, hay que definir

El modelo se obtiene ejecutando los pasos descritos en el esquema anterior

#### ¿Cómo?

¡Se dibuja a mano alzada, siguiendo una estructura de árbol!

#### ¿Por qué?

siempre un esquema del proceso de modelado!

to i cuando se tiene experiencia el esquema puede ser mental!

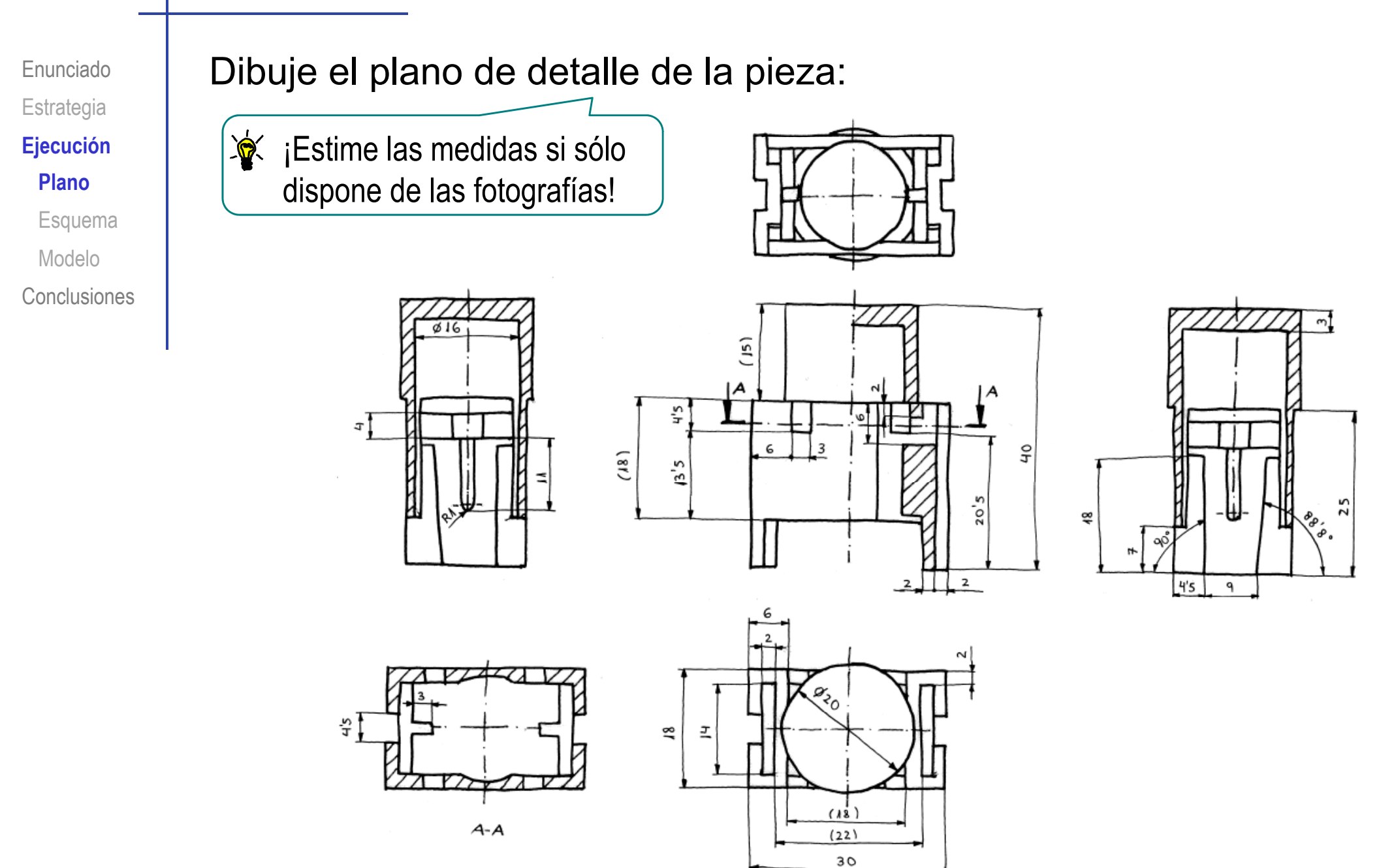

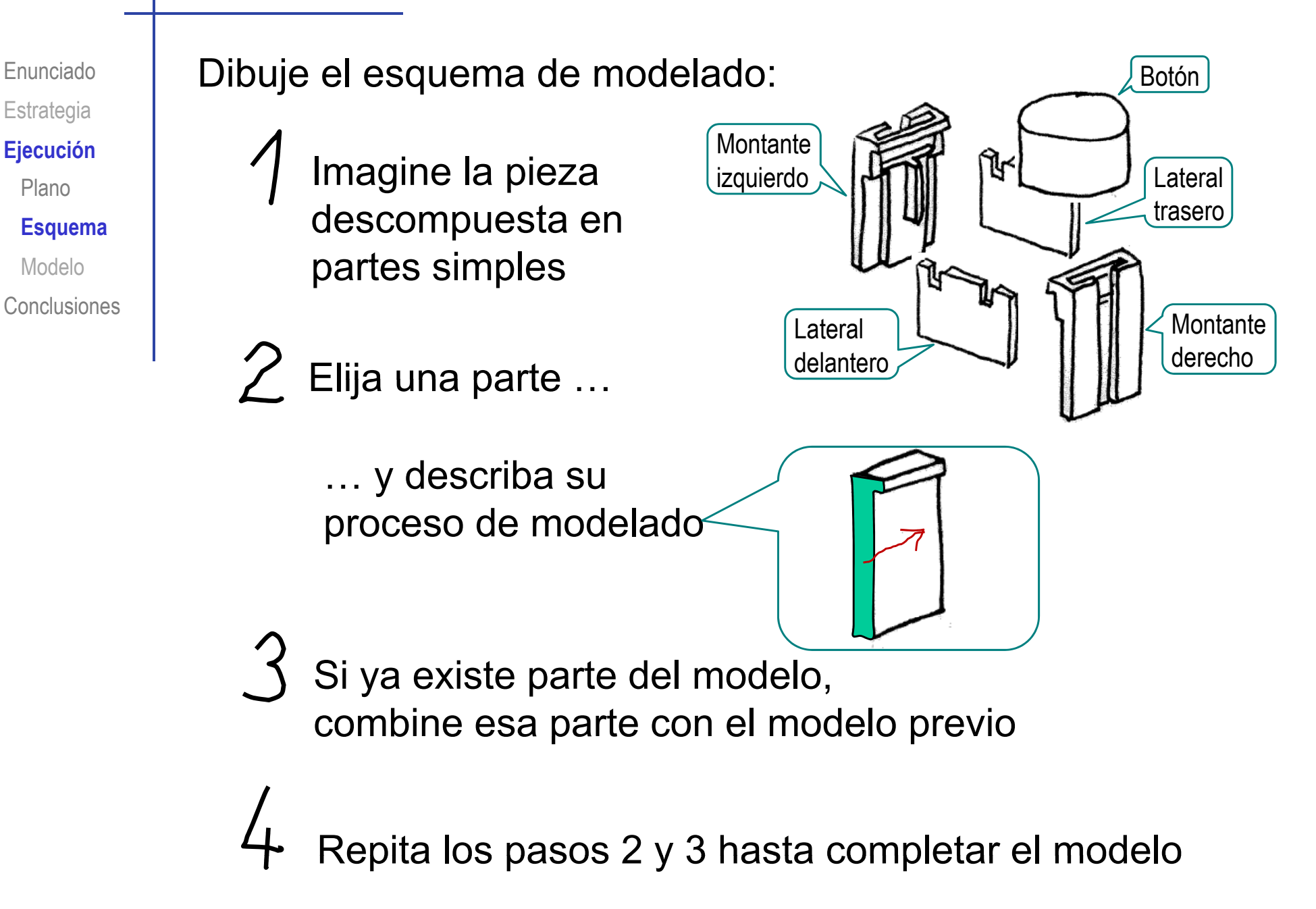

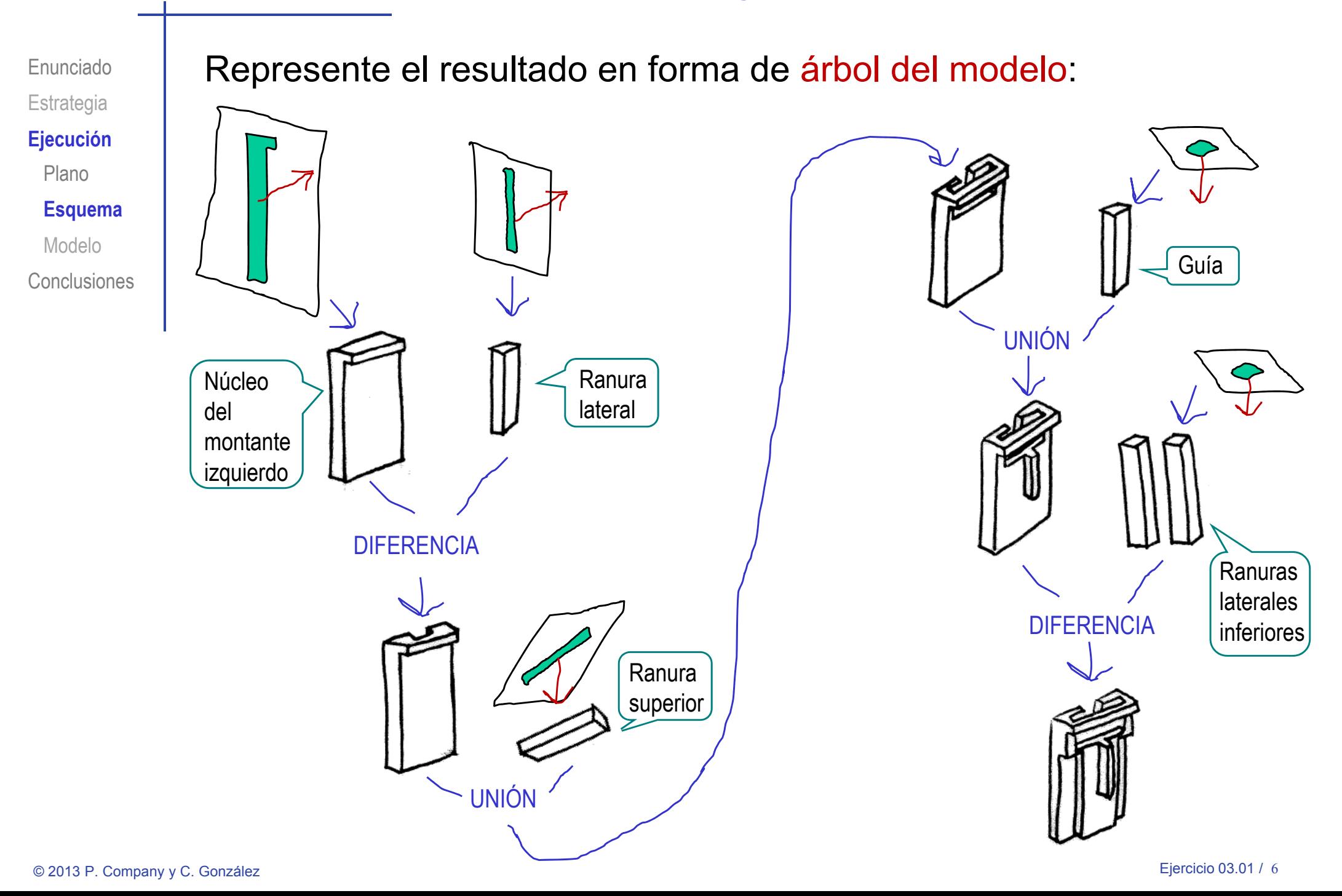

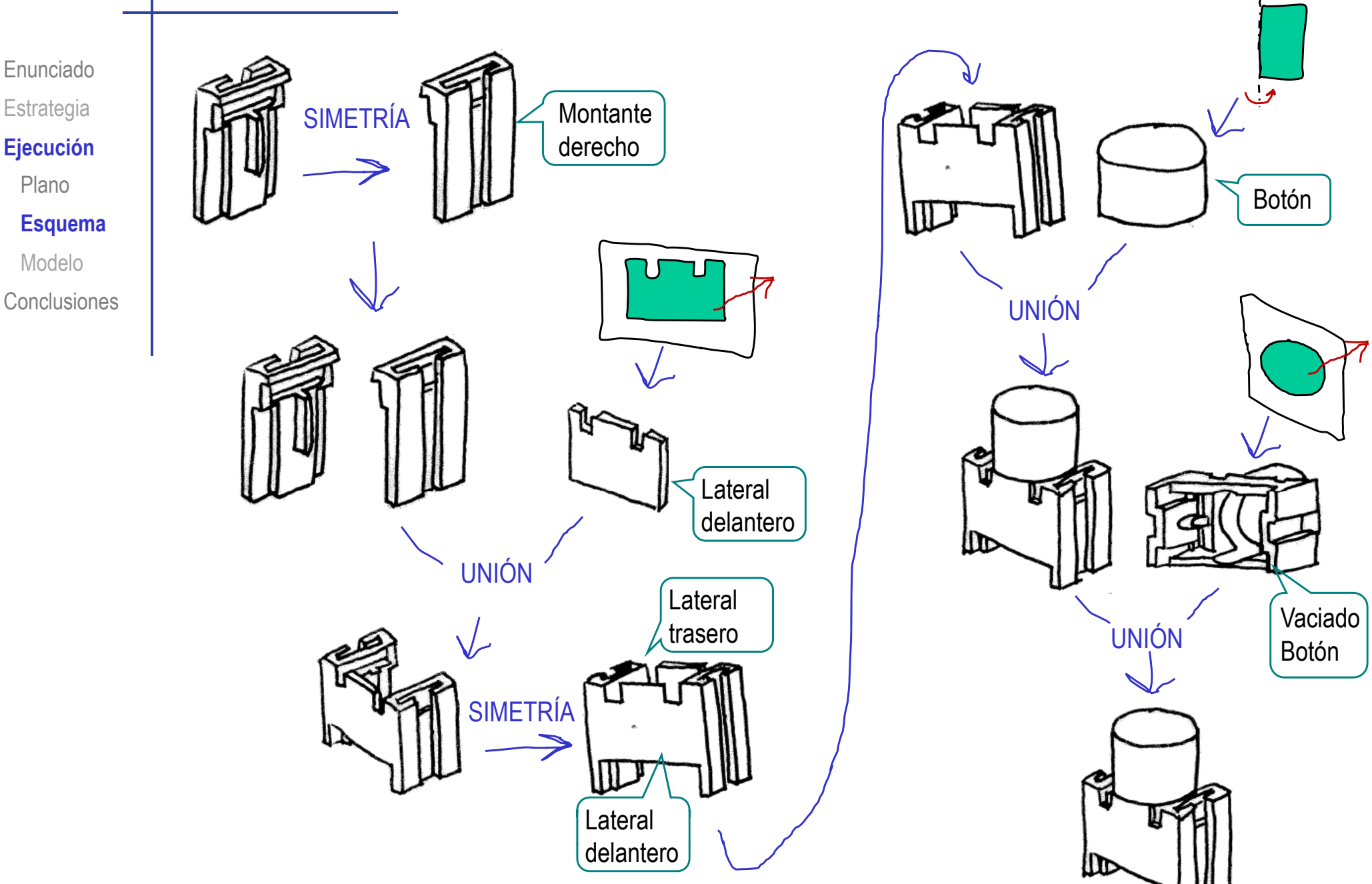

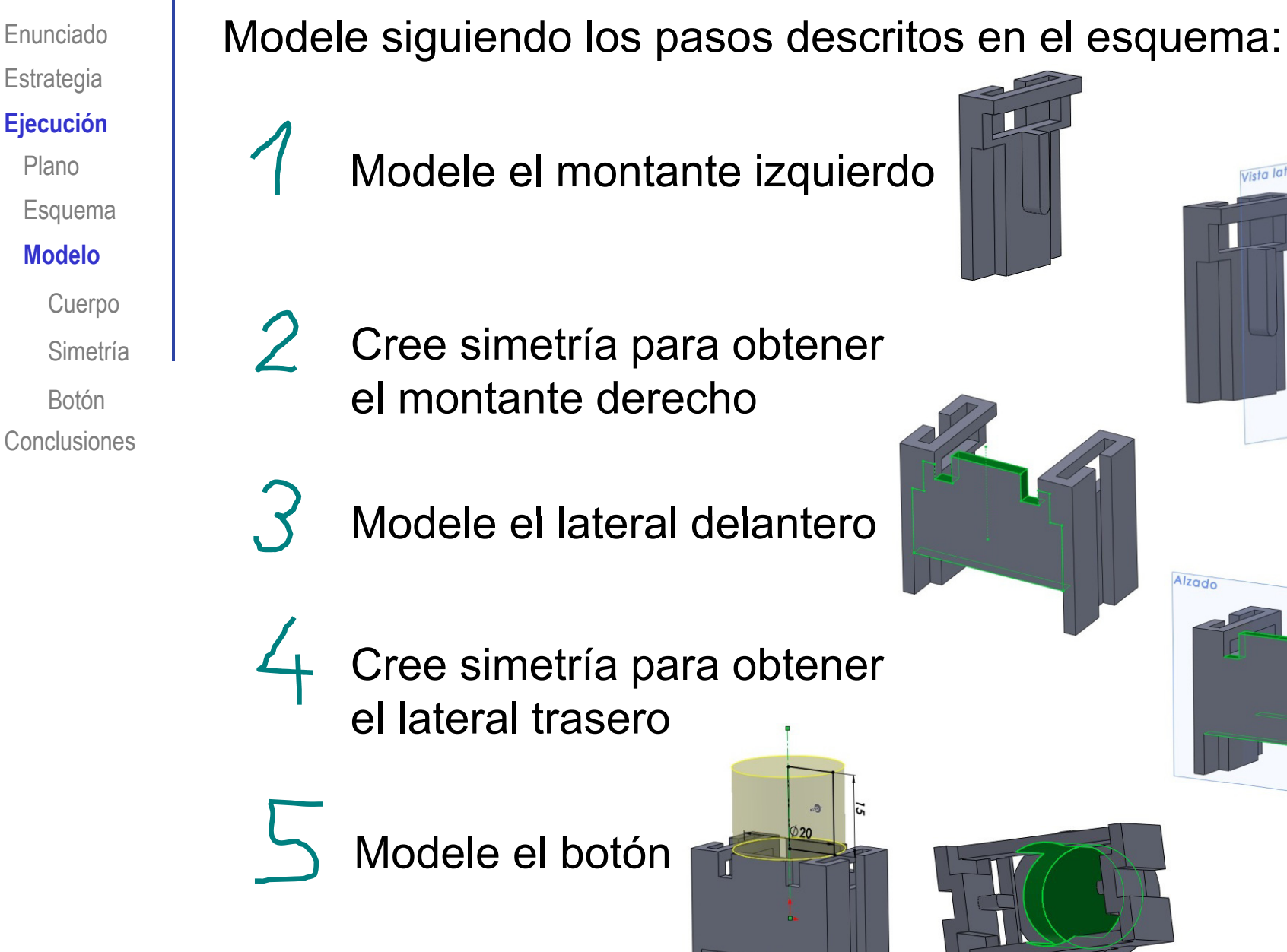

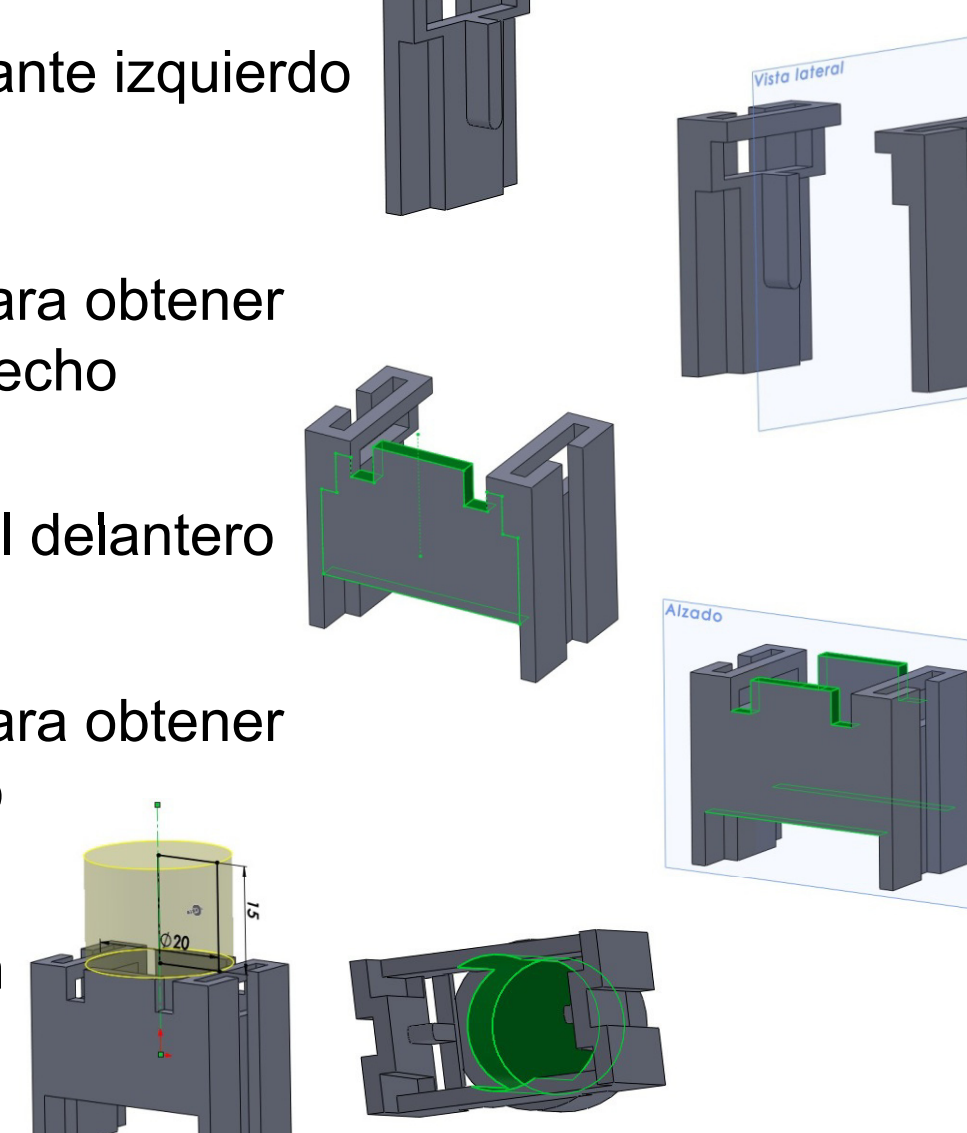

Plano

**MdlModelo**

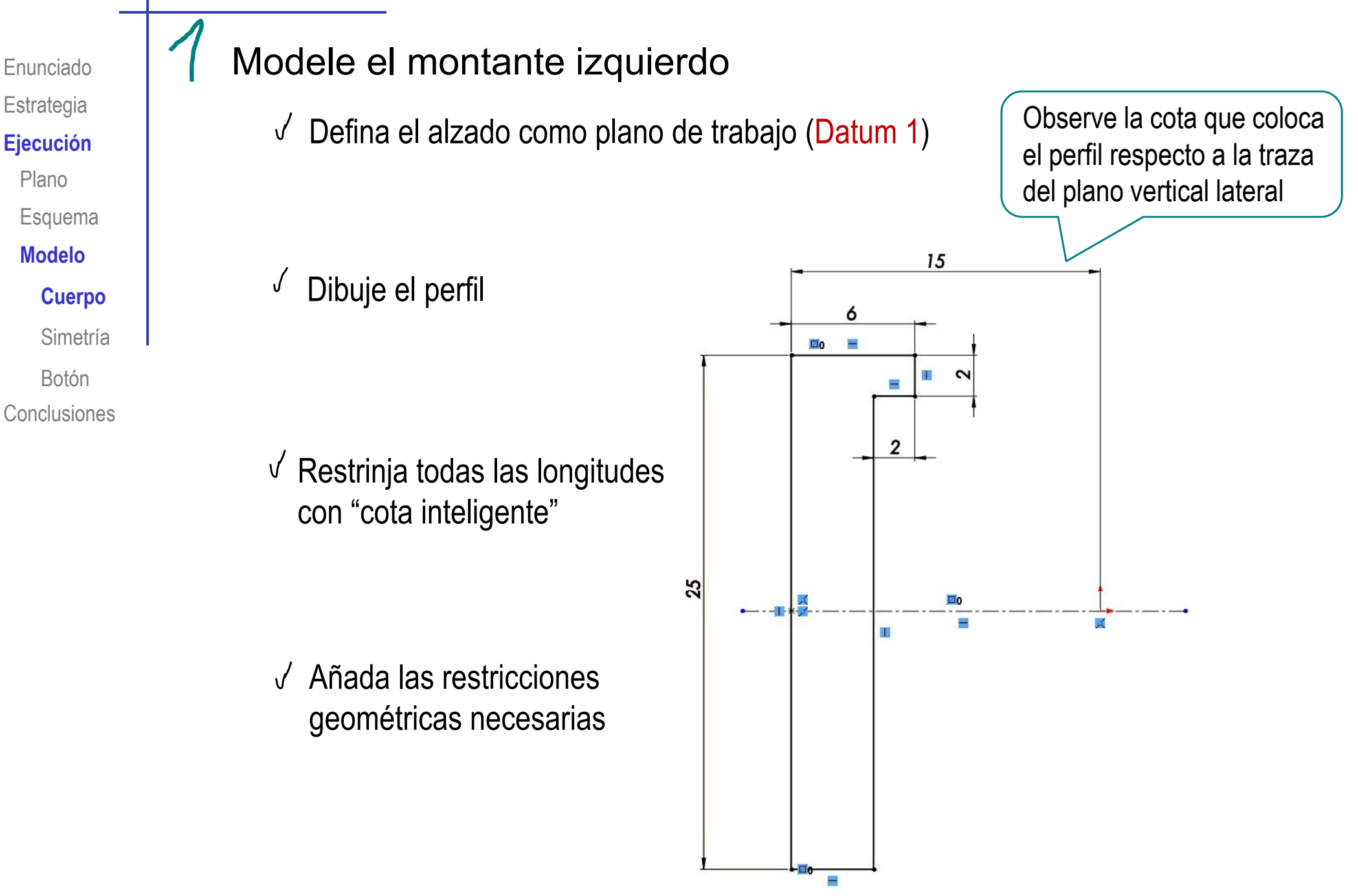

Enunciado**Estrategia** 

 $E$ **jecución** 

Plano

Esquema

**Modelo** 

**Cuerpo**

Simetría

Botón

**Conclusiones** 

Introduzca el valor de la extrusión

 $\sqrt{ }$ 

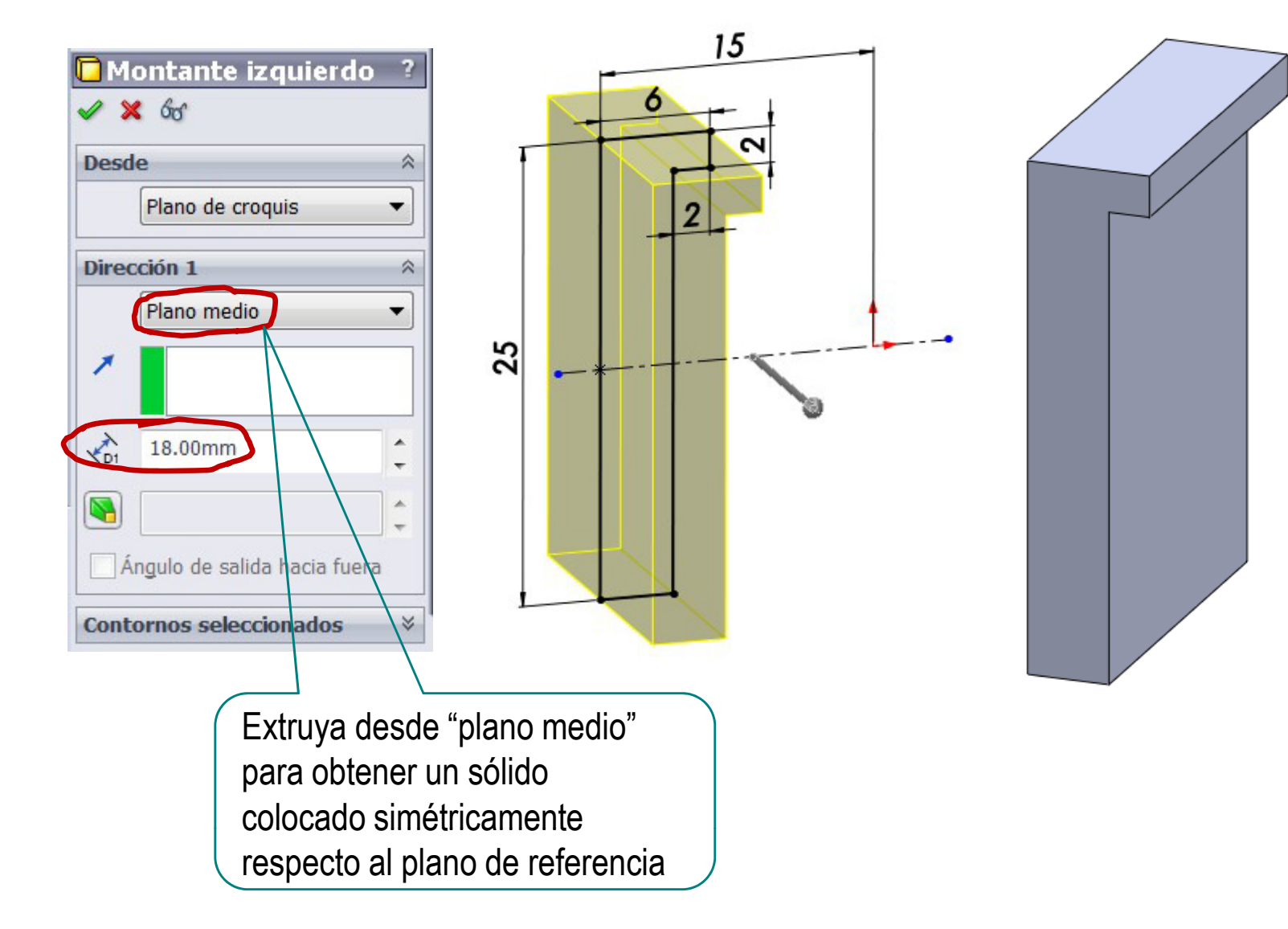

 $\mathbb{Z}^{\text{Inunciado}}$  Si comete fallos en el perfil, pueden afectar a la extrusión **Estrategia**  $E$ **jecución** El fallo más habitual es un perfil mal cerrado: PlanoEsquema **MdlModeloCuerpo** SolidWorks SimetríaBotónConclusiones

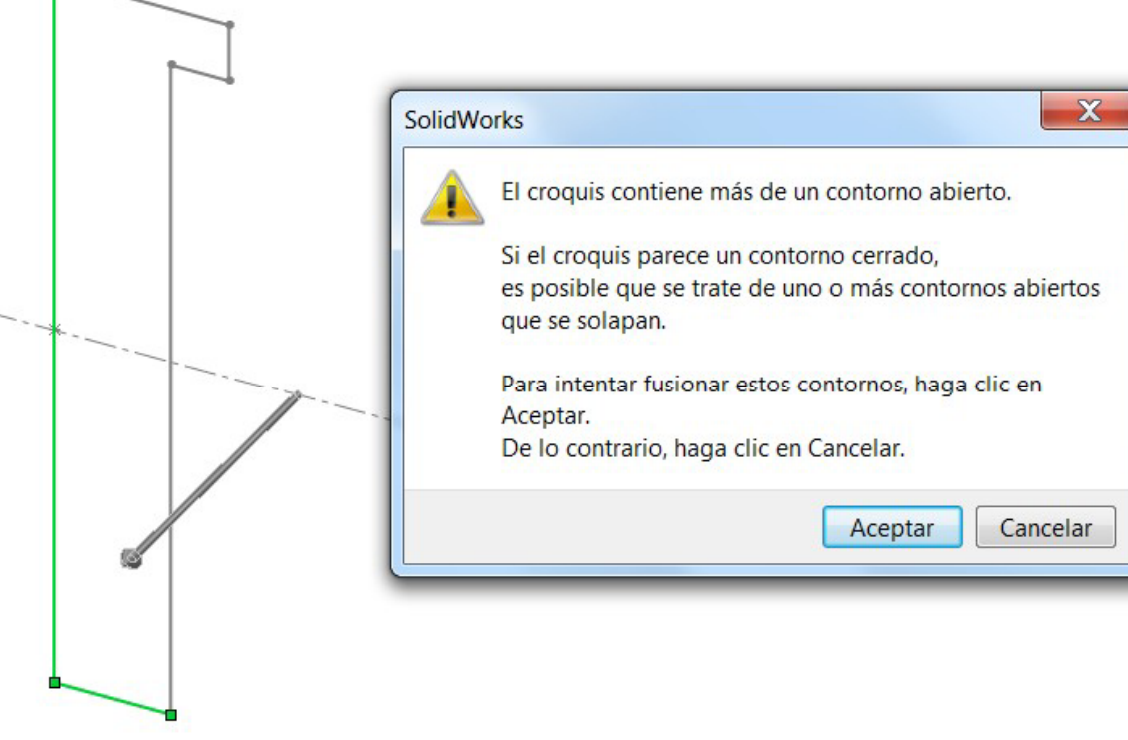

¡Las líneas solapadas producen perfiles mal cerrados! ¡Debe detectarlas y borrarlas!

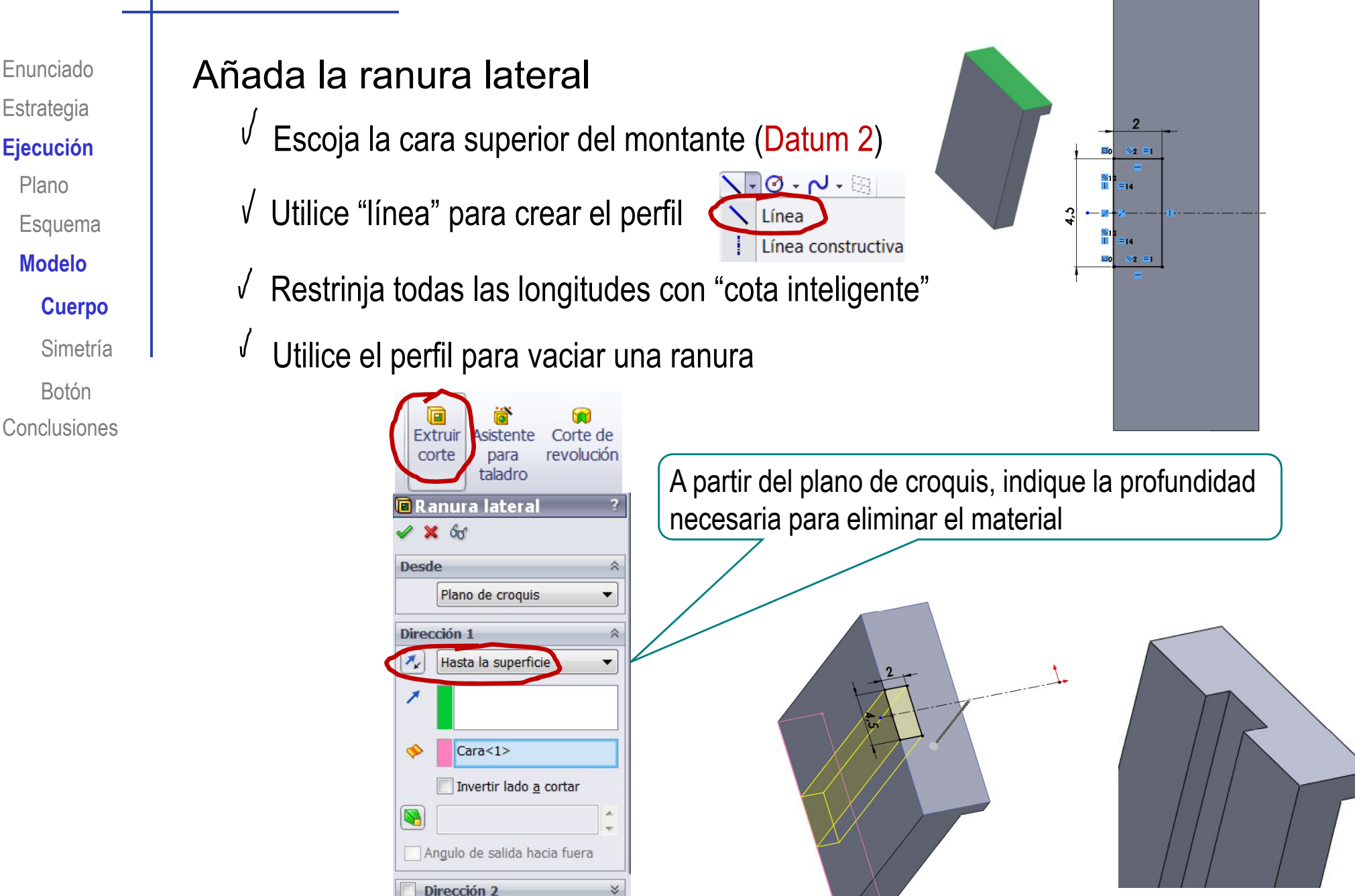

**Contornos seleccionados** 

Plano

Línea

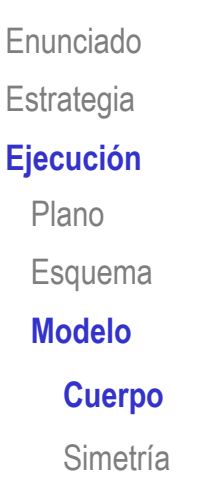

Botón

**Conclusiones** 

#### Enunciado | Cree la ranura superior

Ejecución  $\sqrt{\ }$  Escoja la cara inferior del montante (Datum 3)

 $\sqrt{\phantom{a}}$  Utilice "línea" para crear el perfil

 $\sqrt{ }$ Acote el perfil

 $\sqrt{ }$ Introduzca las restricciones necesarias

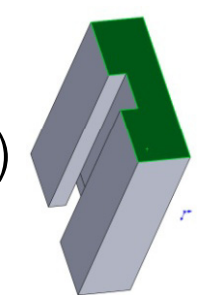

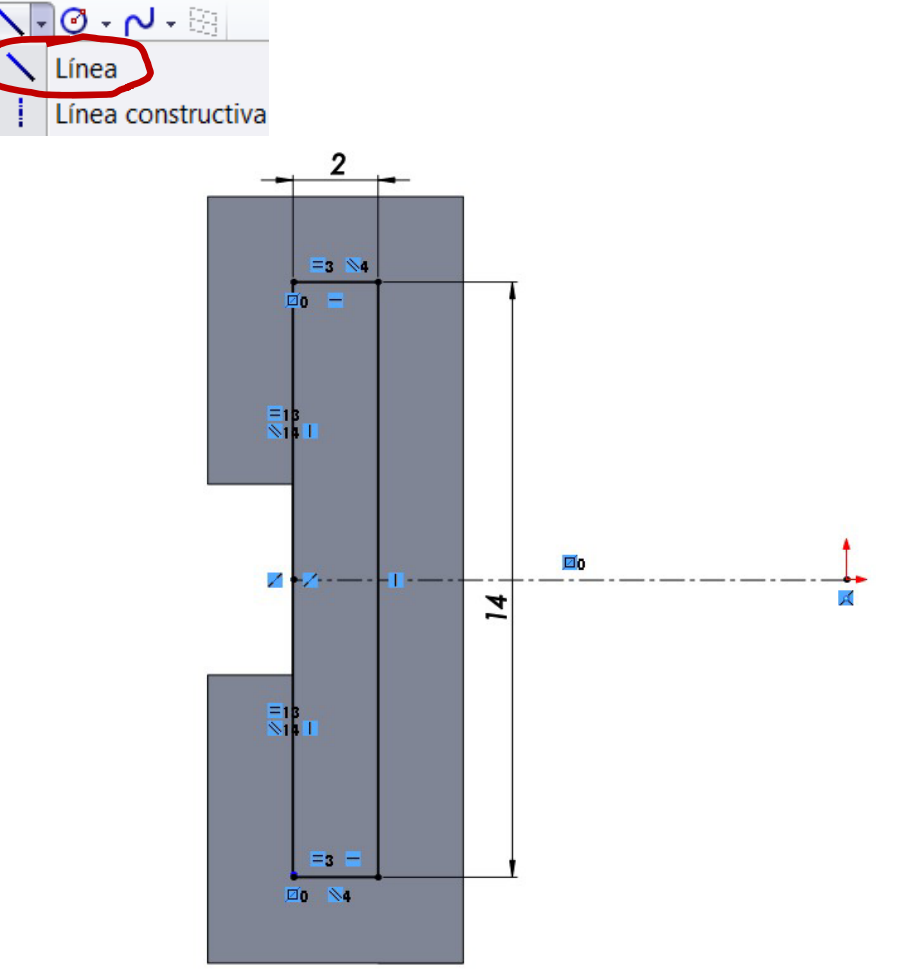

Enunciado**Estrategia**  $E$ **jecución** Plano

Esquema

**Modelo** 

**Cuerpo**

Simetría

Botón

**Conclusiones** 

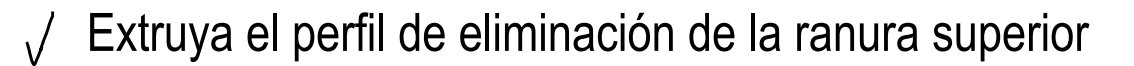

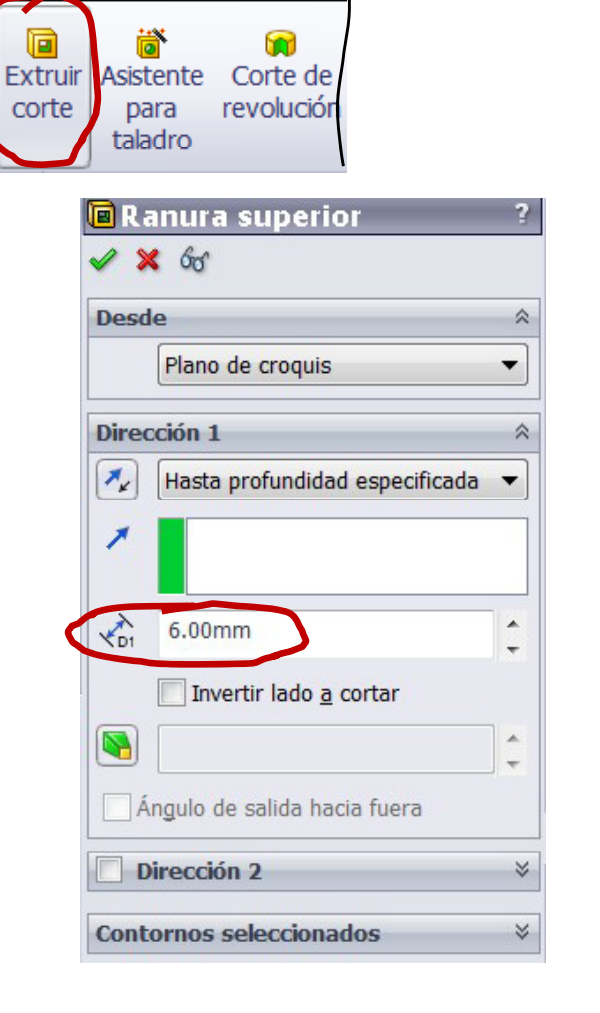

Herramientas Ventana ?

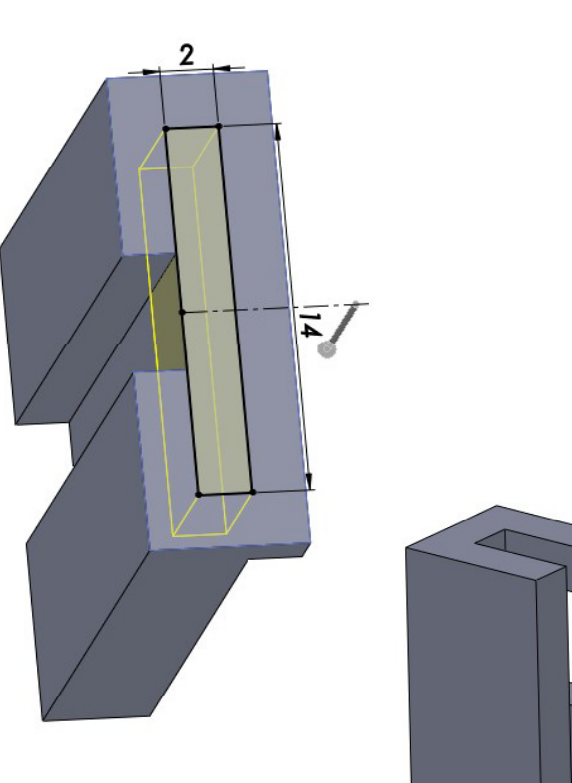

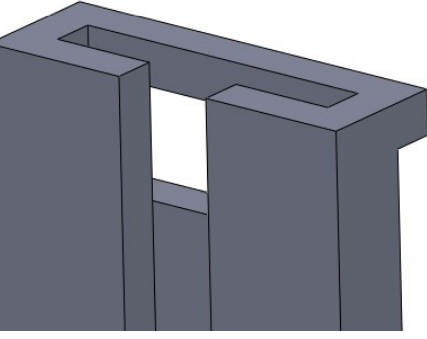

#### Enunciado | Añada la guía

- **Ej ió** Escoja la cara superior de la pared interior del montante (Datum 4)
- lo lo vechilice "línea" y "arco" para crear el perfil erpo de vechilica del perfil de vechi de vechi<br>Acote el perfil de vechi de vechi de vechi de vechi de vechi de vechi de vechi de vechi de vechi de vechi de v
	-
	- Introduzca las restricciones  $\sqrt{ }$ necesarias
	- Extruya el perfil  $\sqrt{ }$

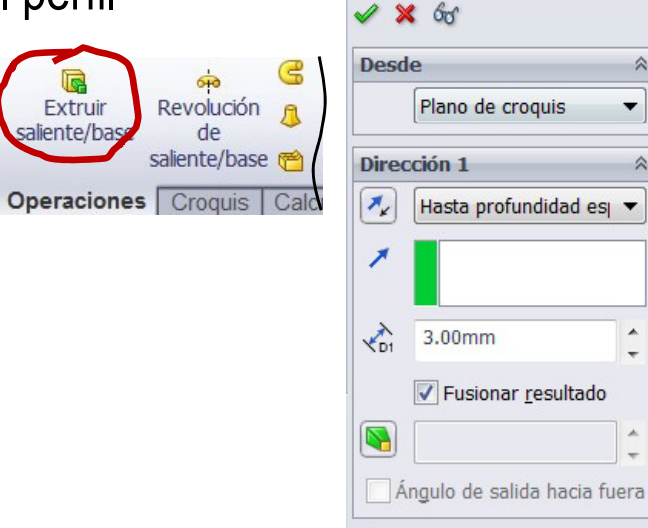

**R** Guía

Dirección 2

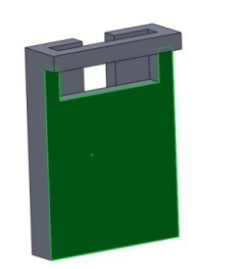

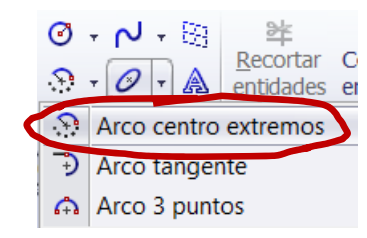

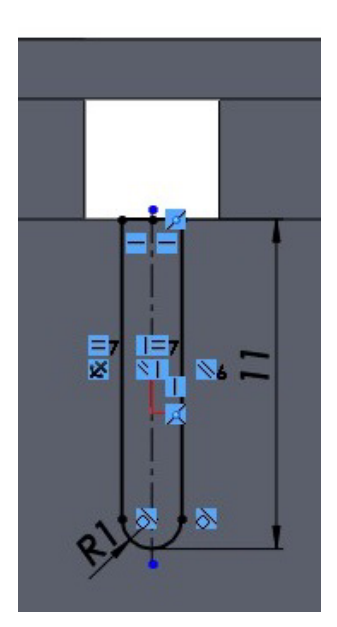

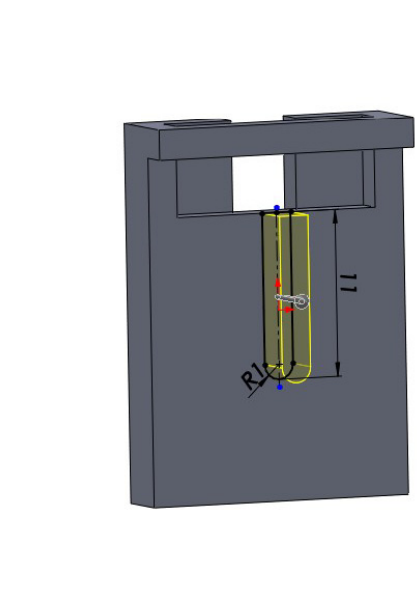

**Estrategia** 

**Ejecución** Plano

Esquema

**MdlModelo**

**Cuerpo**

Simetría

**Conclusiones** 

Botón

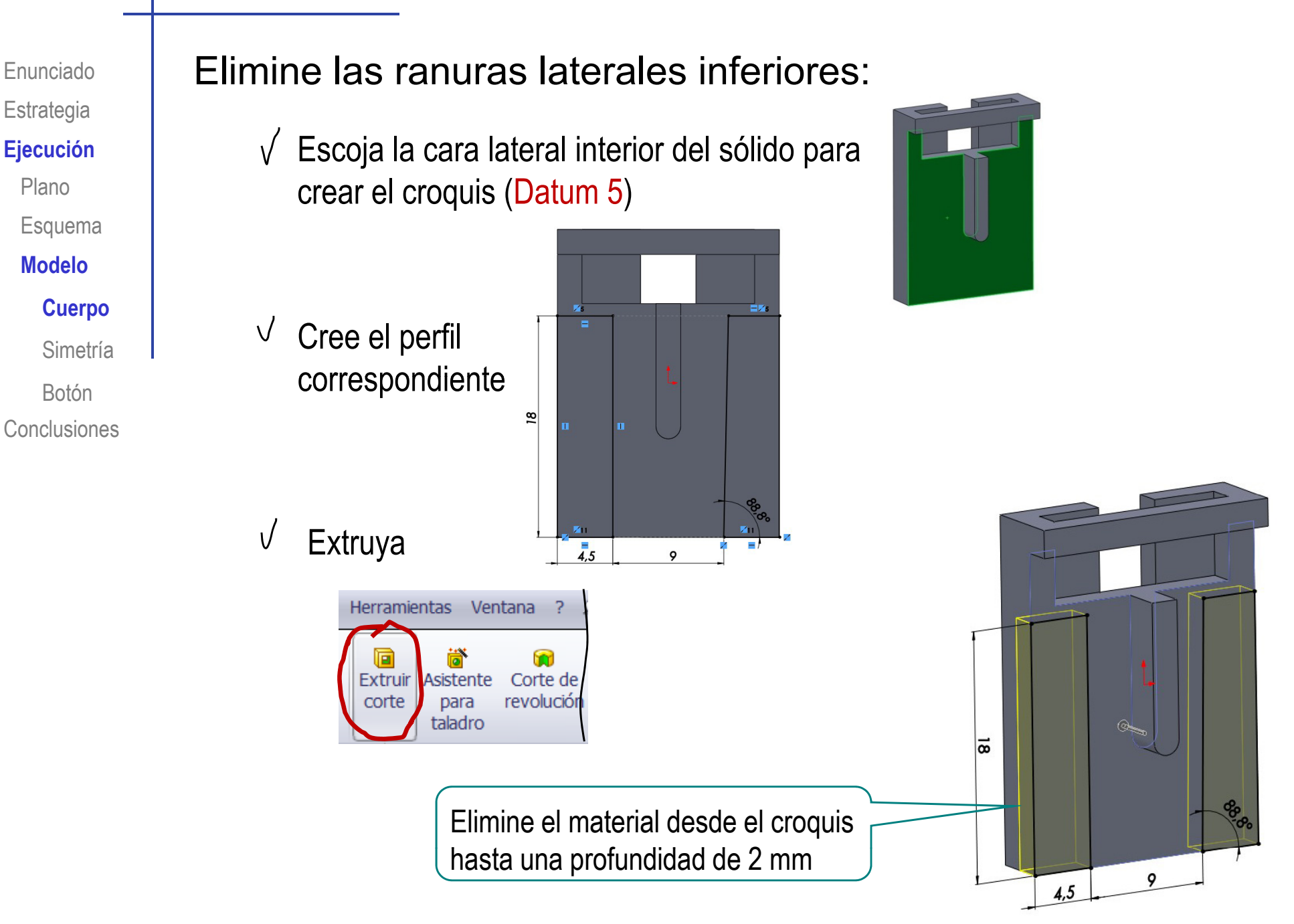

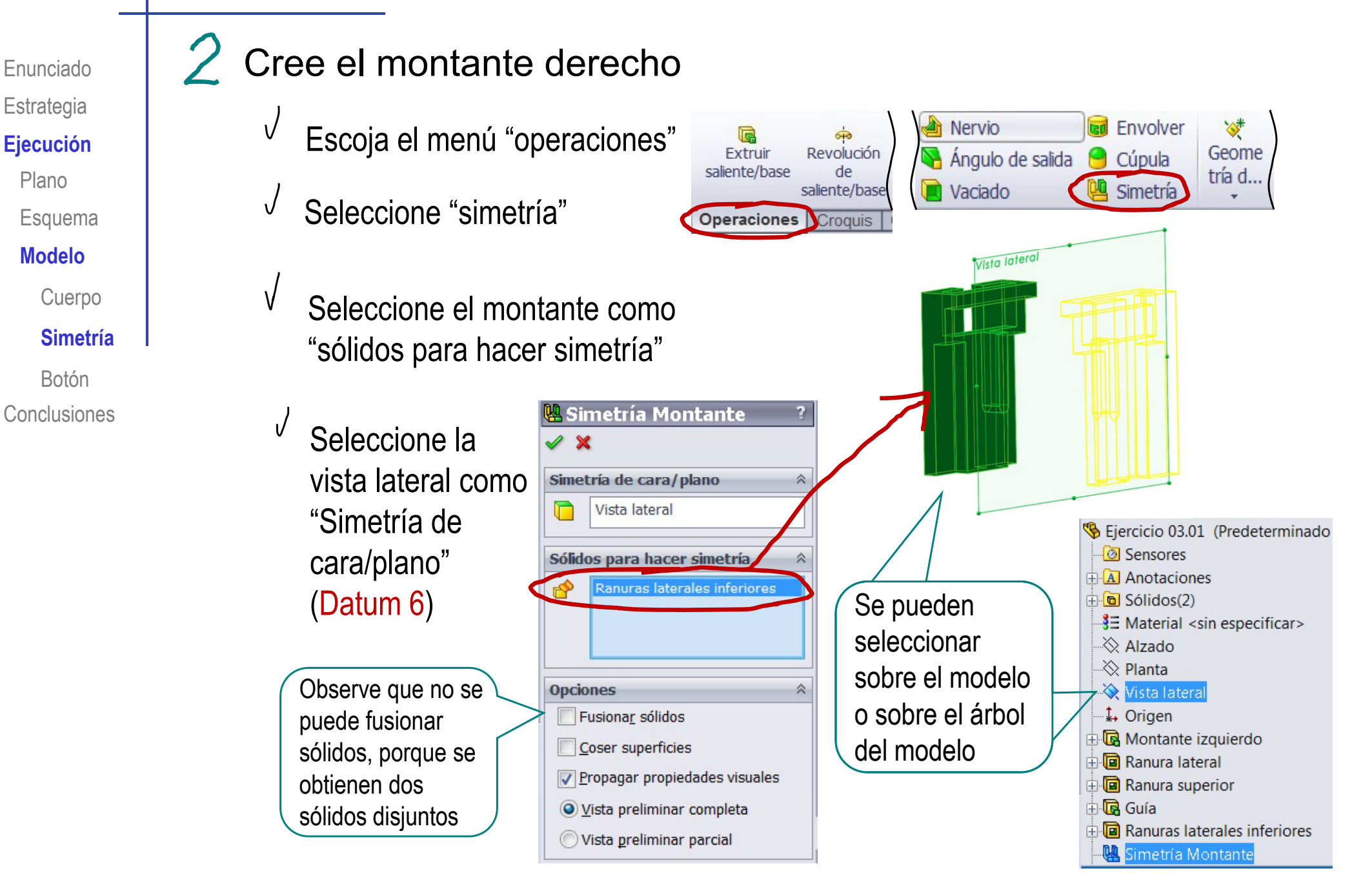

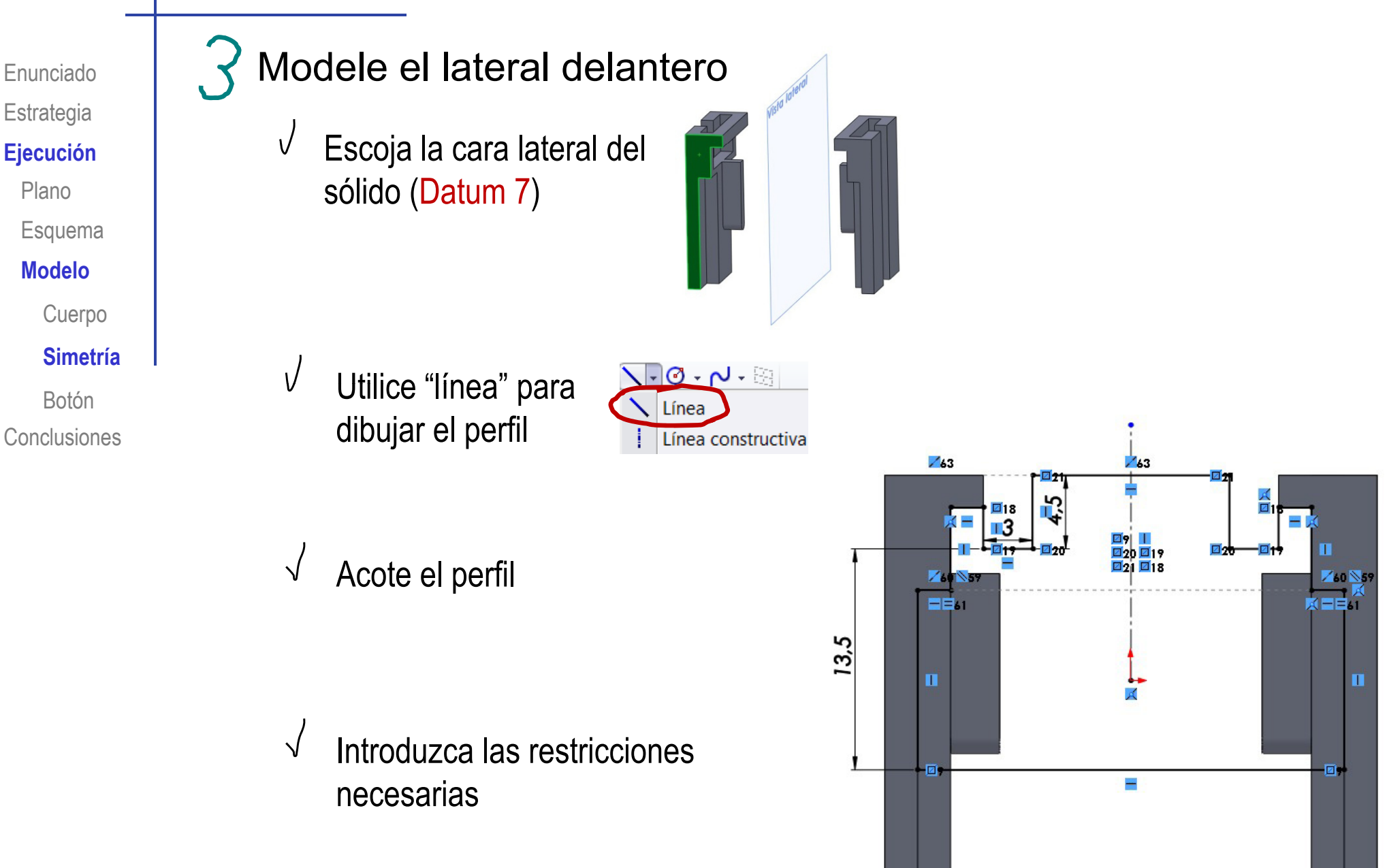

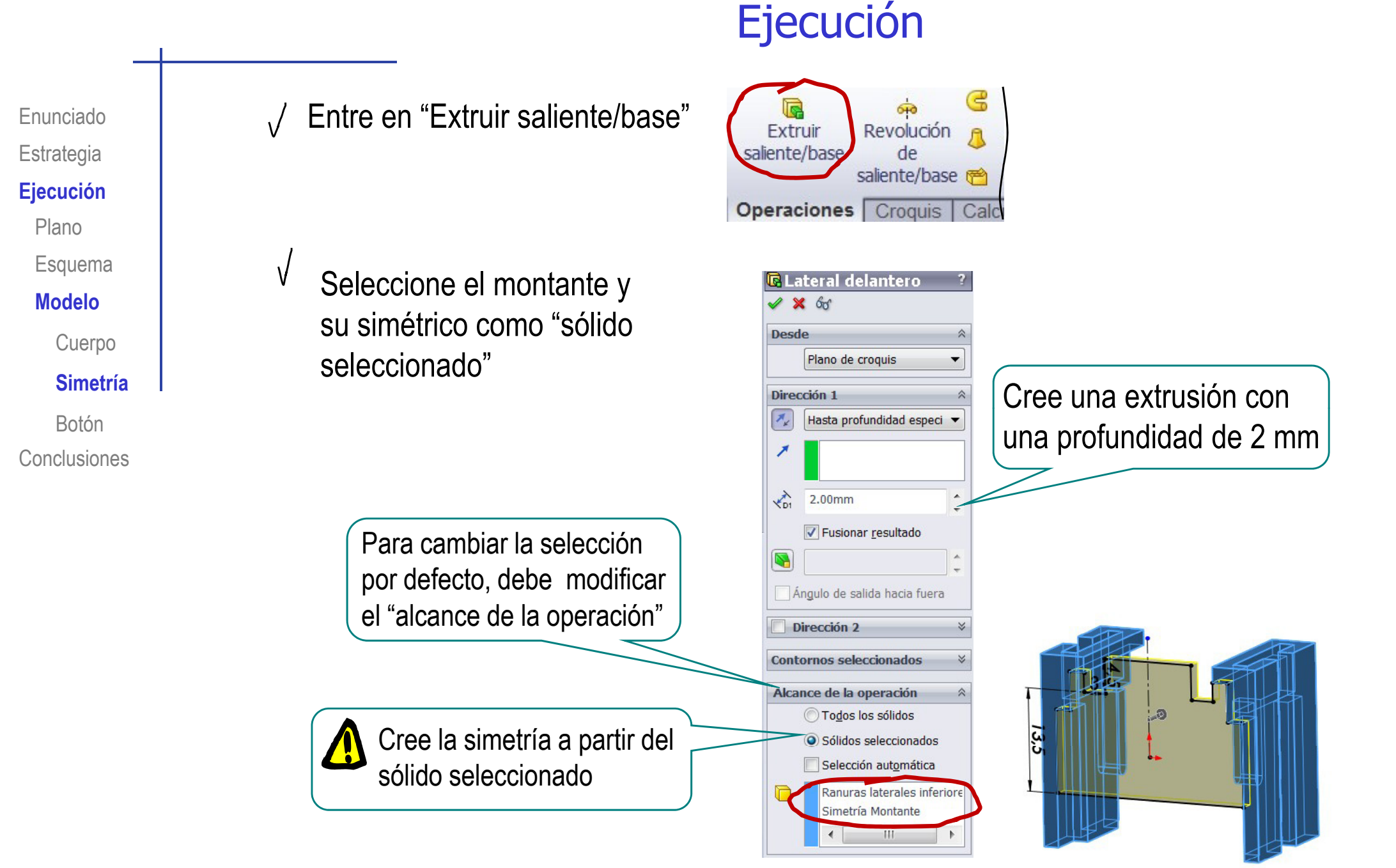

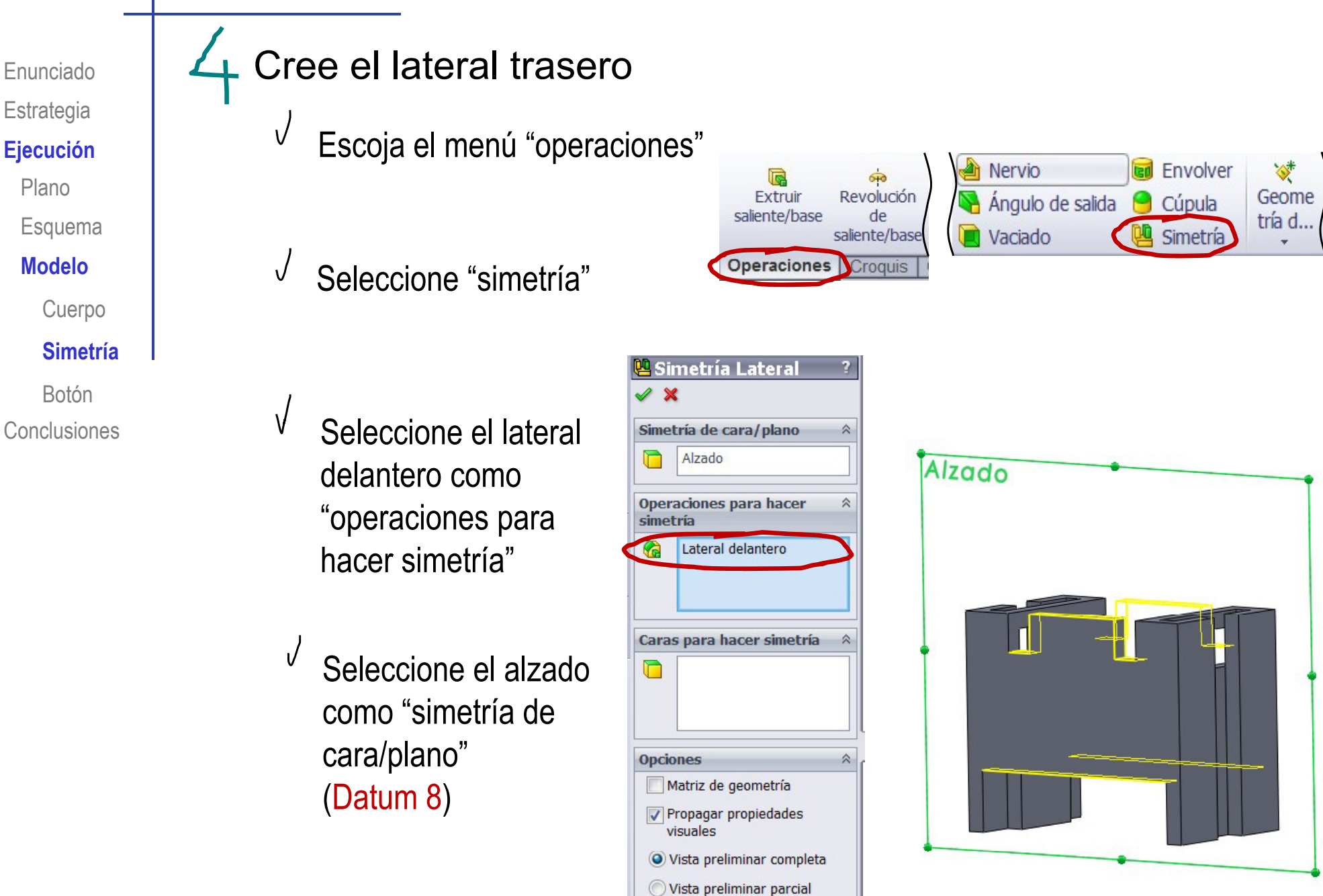

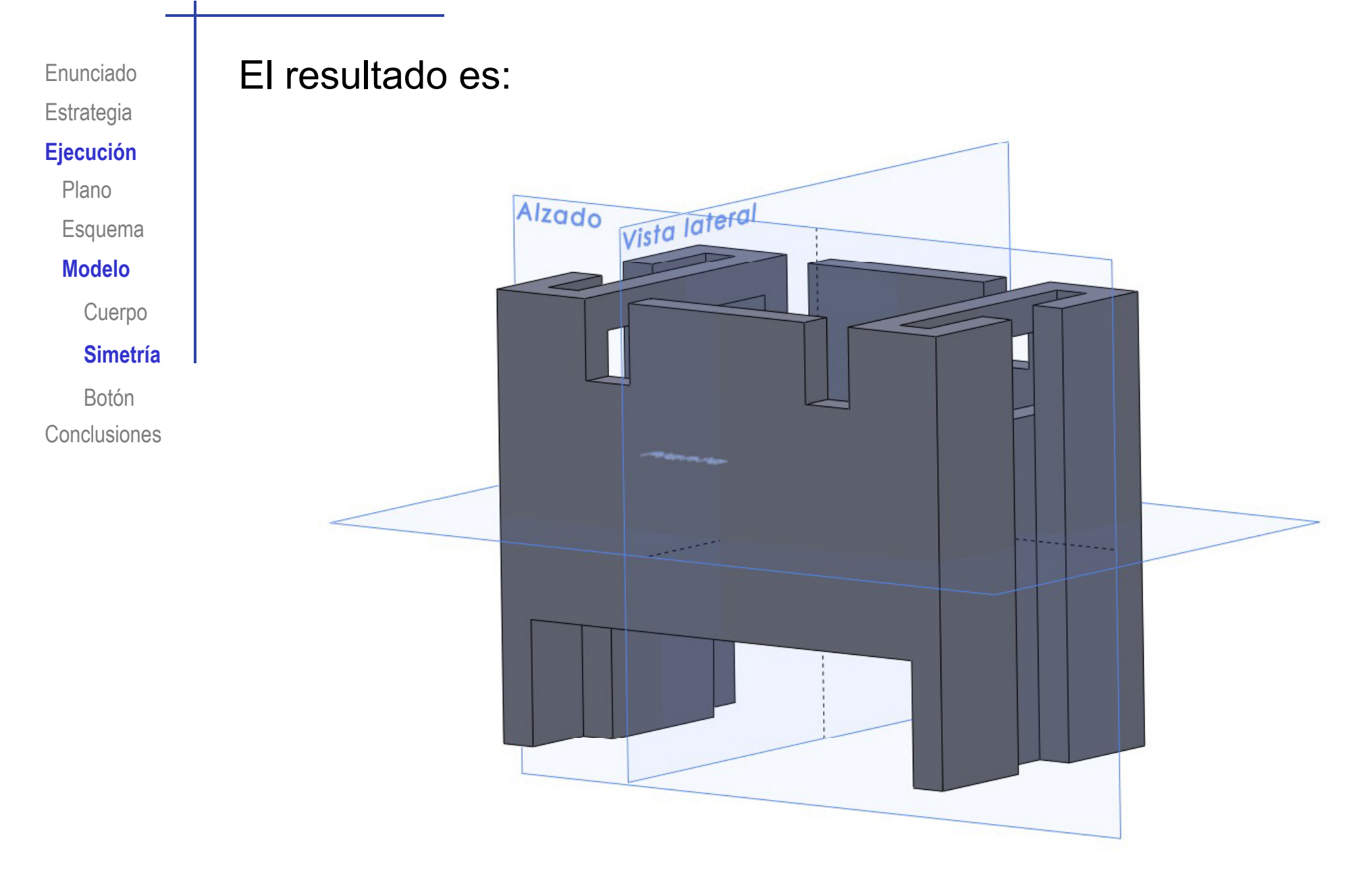

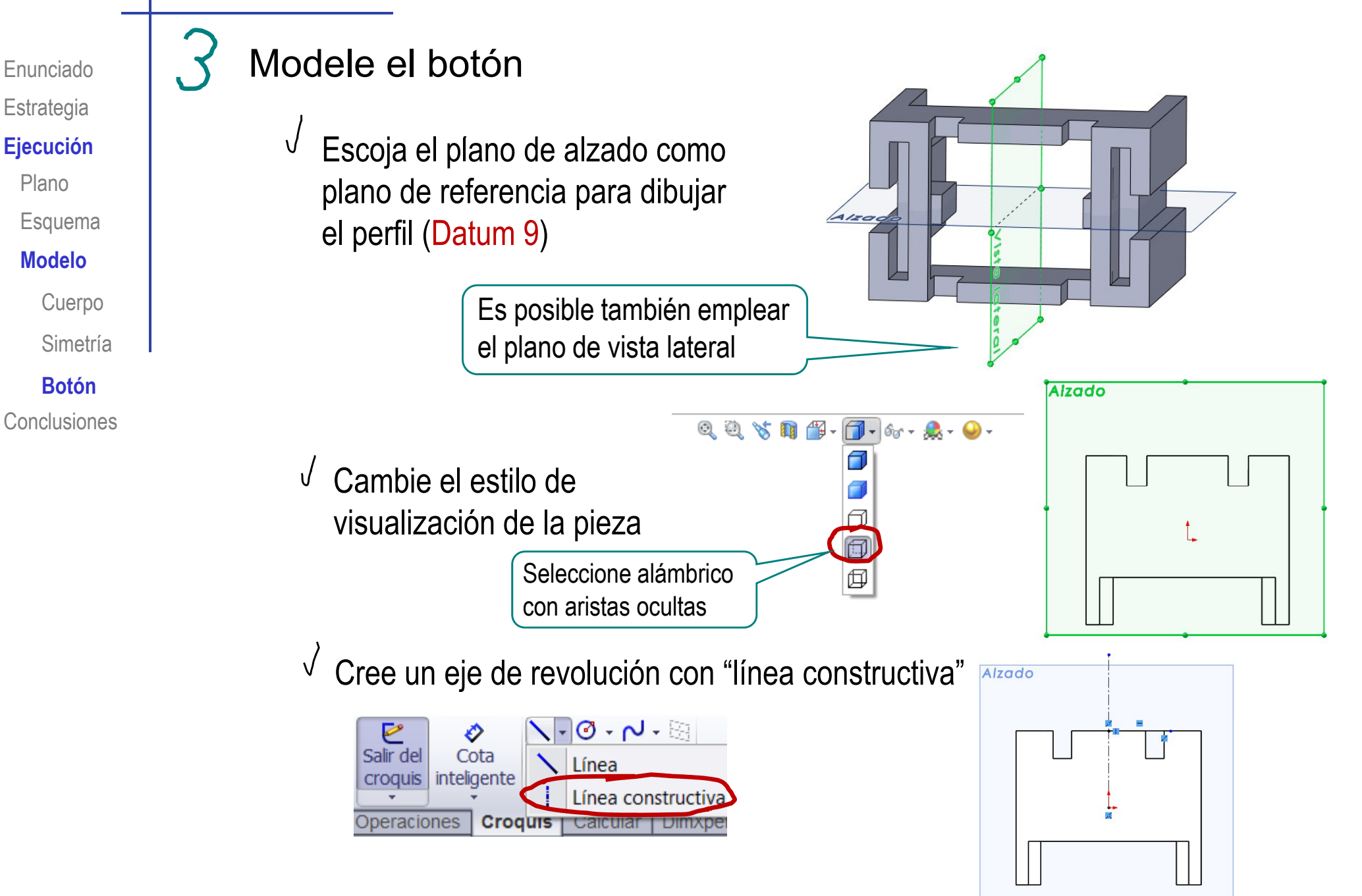

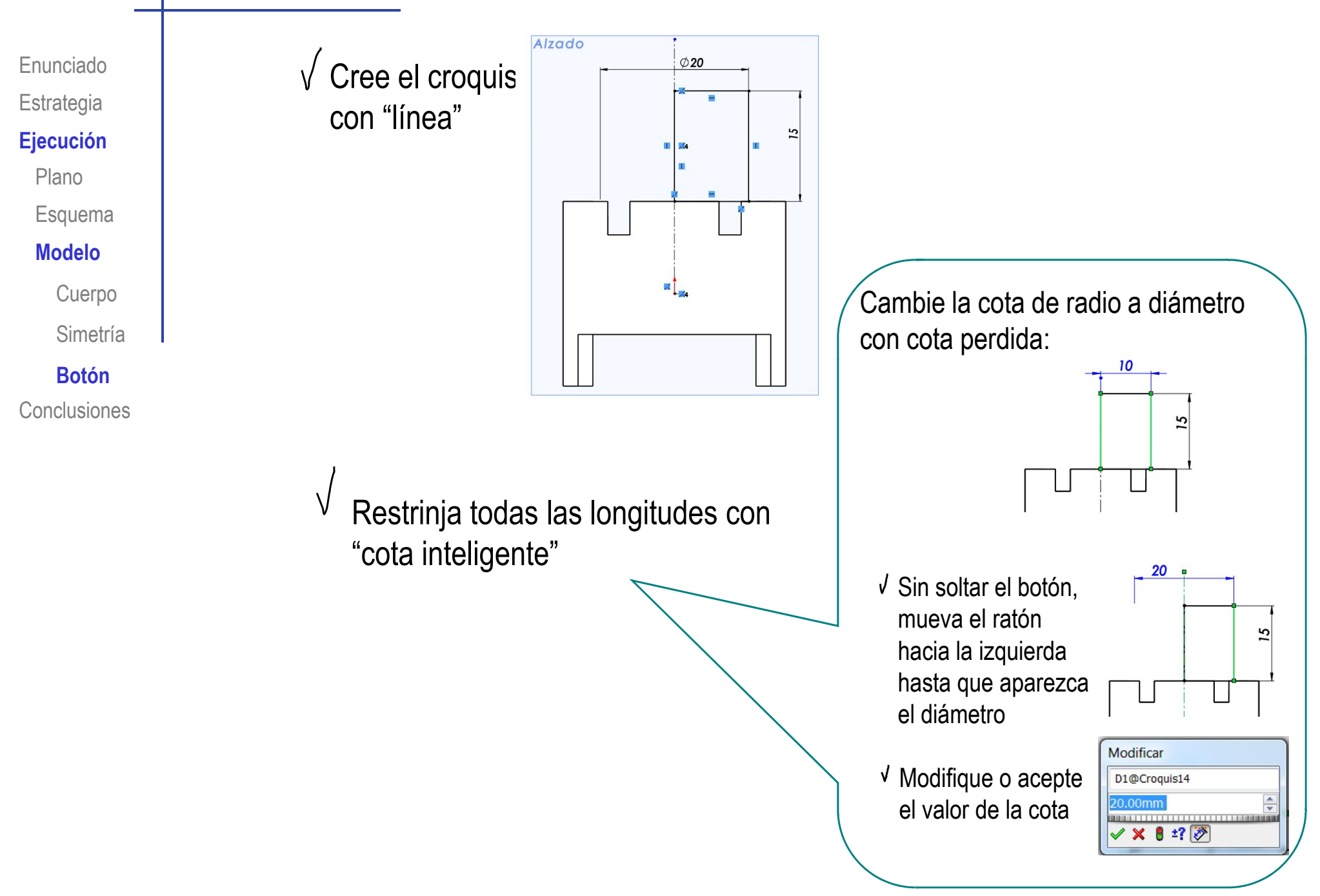

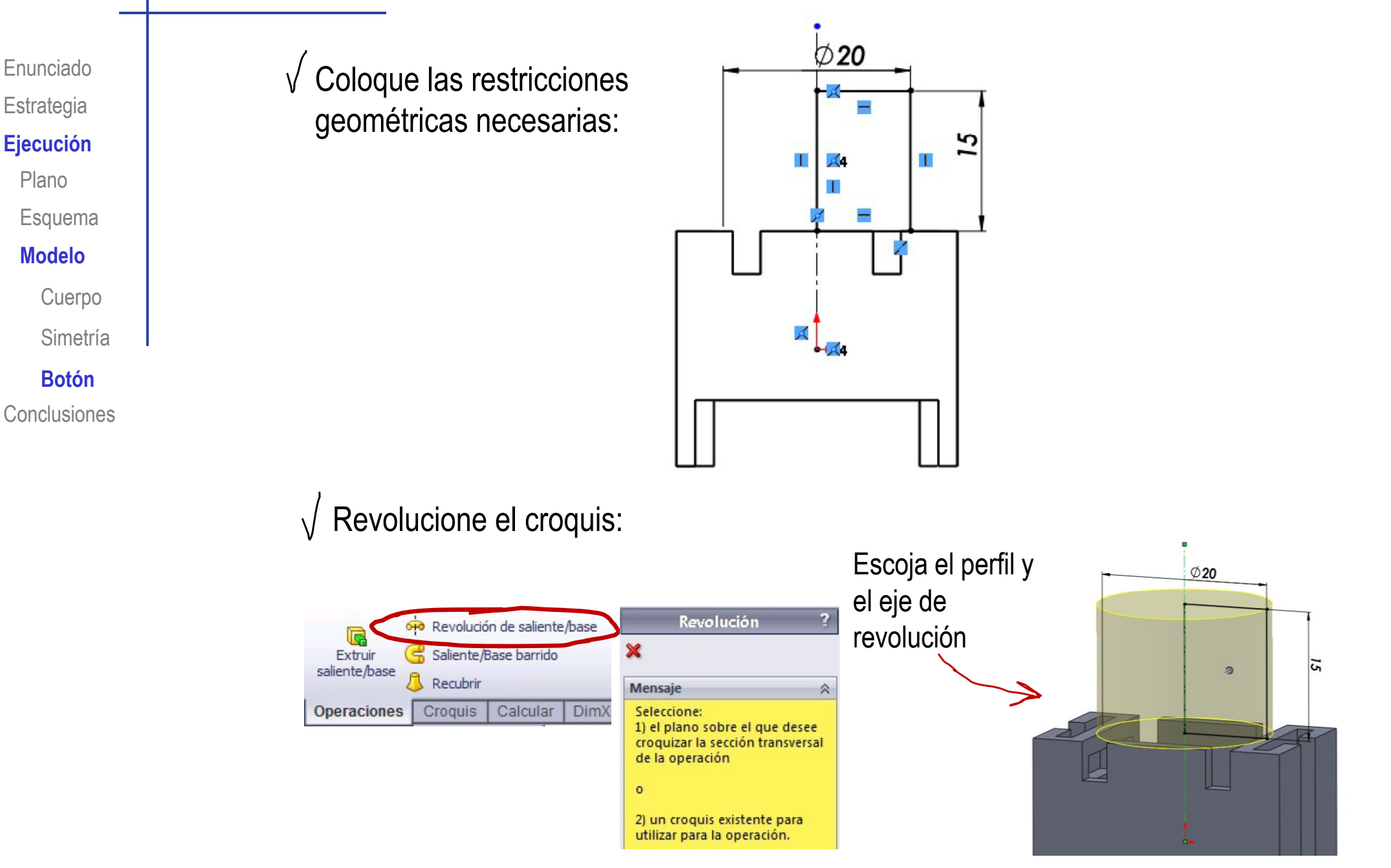

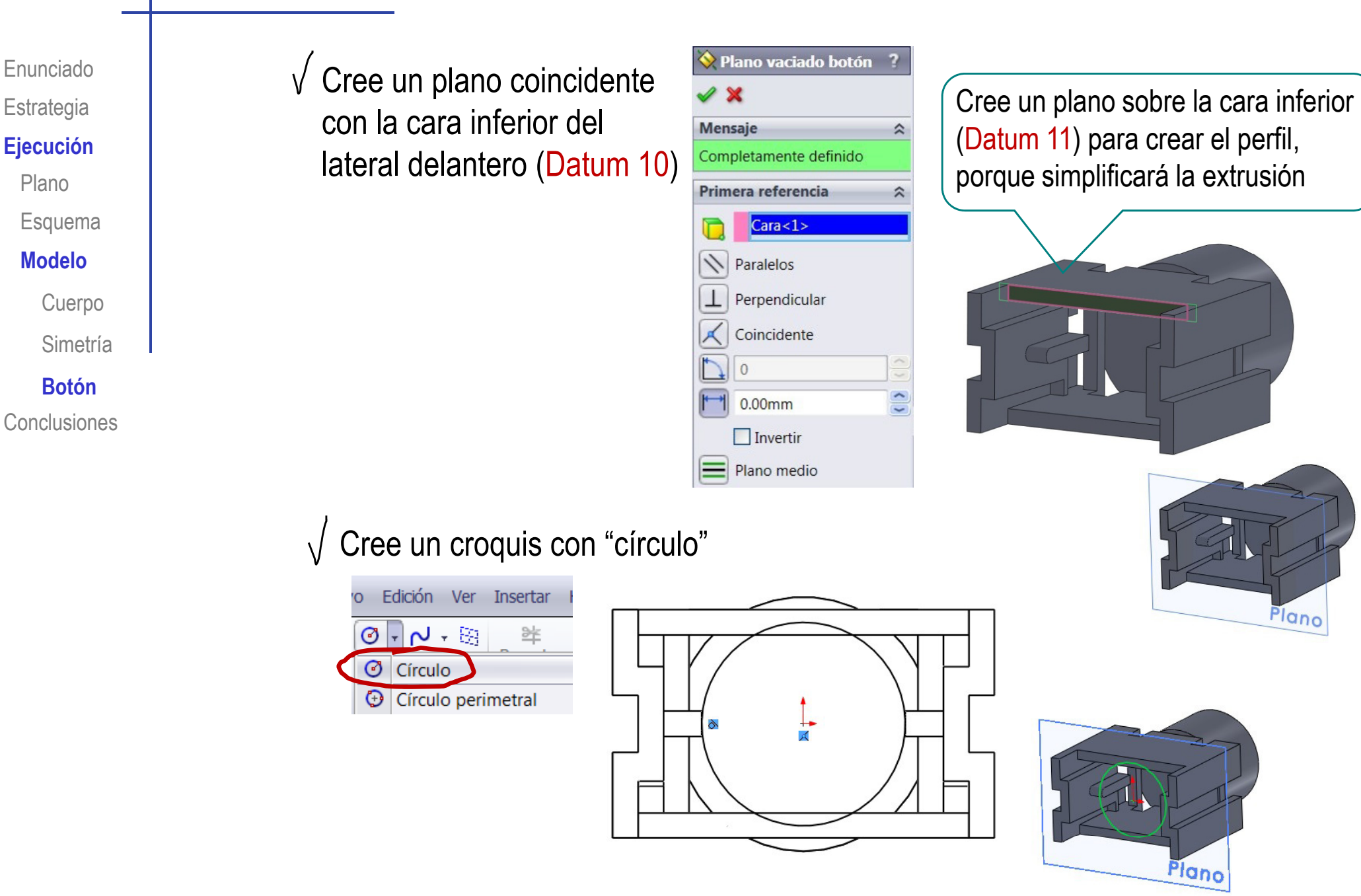

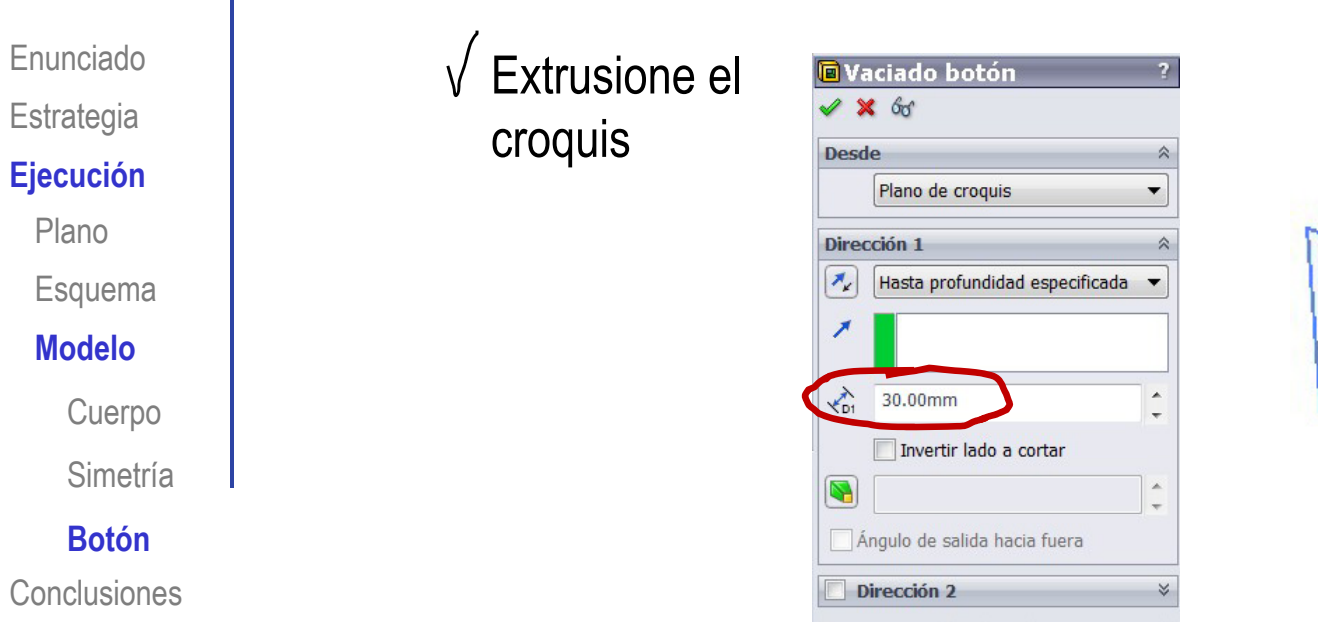

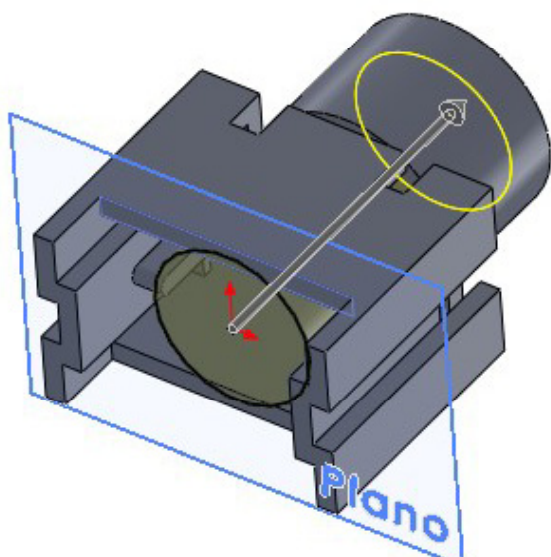

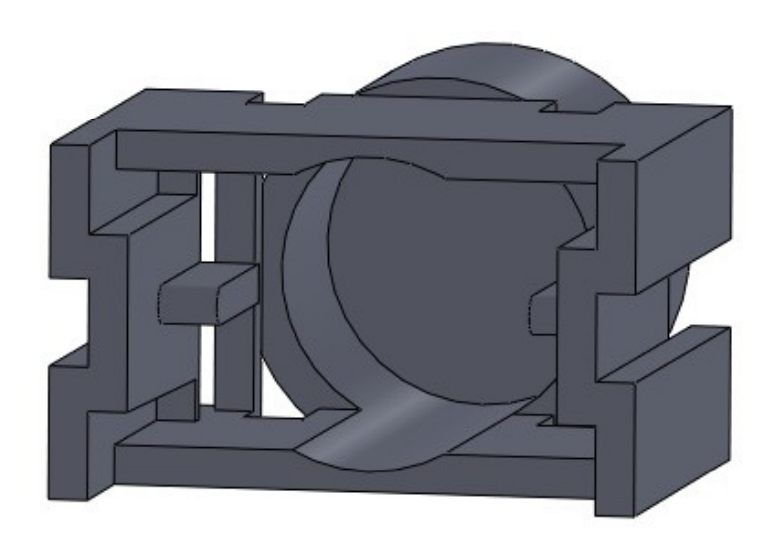

Contornos seleccionados

#### Revise el árbol del modelo, intentando simplificarlo

Descubrirá, que, por ejemplo, se podría haber **Ej ió** ,q ,p <sup>j</sup> <sup>p</sup> , <sup>p</sup> modelado medio lateral delantero, aplicándole después la misma simetría aplicada para obtener el medio lateral trasero

![](_page_26_Picture_3.jpeg)

![](_page_26_Picture_4.jpeg)

**AS TERM AND REPORT OF A REAL** 

Enunciado

**Estrategia** 

**Ejecución**

**Conclusiones** 

En ocasiones, no es posible ni borrar, ni cambiar secuencias de algunas operaciones en el árbol del modelo

![](_page_26_Picture_109.jpeg)

No es posible borrar el primer "saliente-extruir" (padre) ya que el resto de operaciones (hijas) ha sido creado a partir de él

Enunciado**Estrategia Conclusiones** 

![](_page_27_Picture_2.jpeg)

No se puede cambiar el orden del "botón" (hijo) porque se ha creado a partir de la parte de la pieza obtenida **Ej ió** por "simetría" (padre) **Ejecución**

![](_page_27_Figure_4.jpeg)

### **Conclusiones**

![](_page_28_Figure_1.jpeg)

### **Conclusiones**

Enunciado**Estrategia** Ejecución **Conclusiones**

![](_page_29_Figure_2.jpeg)

La operación de simetría simplifica el proceso de modelado